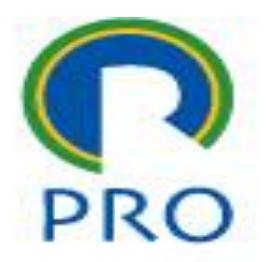

## **PRO3151 – Laboratório de SI**

### **L09 – SQL - PHP**

Terceira aula de Banco de Dados

Prof. Dr. Marcelo Schneck de Paula Pessôa Prof. Dr. Marco Aurélio de Mesquita Prof. Dr. Mauro de Mesquita Spinola

mai-23 Marcelo Pessôa - Marco Mesquita - Mauro Spinola 1

Escola Politécnica da Universidade de São Paulo

Departamento de Engenharia de Produção

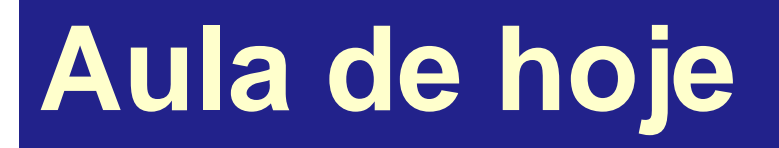

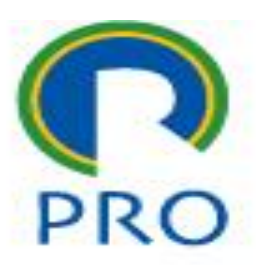

- Integração do **MySQL** com o **PHP**
- Como fazer o acesso ao banco de dados **MySQL** com **PHP**
- Trata-se de um conjunto de funções preparadas para essa finalidade
- Por exemplo: **mysqli\_connect, mysqli\_fetch\_array**

## **Conexão com outros BDs**

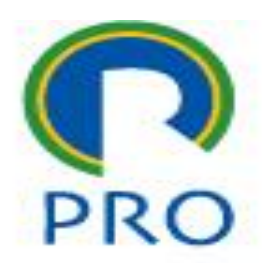

- O PHP pode se conectar com outros bancos de dados como o **Postgree**
- Para esse caso existem também funções similares que podem ser utilizadas
- Por exemplo: **pg\_connect, pg\_fetch\_array**

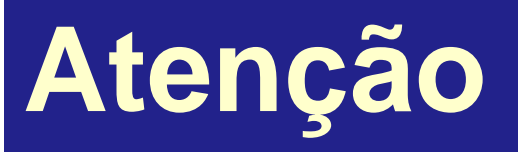

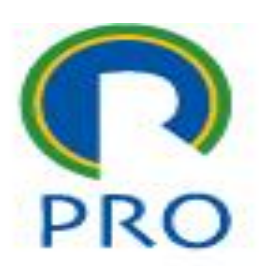

O *MySQL* com PHP possui duas versões:

- *mysql* mais antigo e exatamente o mesmo exercitado no *DOS*
- *mysqli i* de "*improved*" onde há pequenas alterações nos comandos

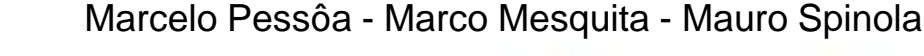

5

### **O** *MySQL* **com PHP possui duas versões:**

**Atenção**

- Ao procurar os manuais ou códigos prontos, é necessário atenção pois, embora parecidos não há compatibilidade.
- Pode-se escolher tanto o *mysql* como o *mysqli.*
- Na disciplina e nos exemplos será adotado o *mysqli.*

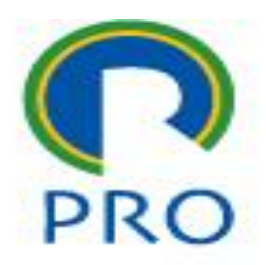

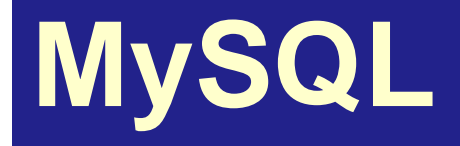

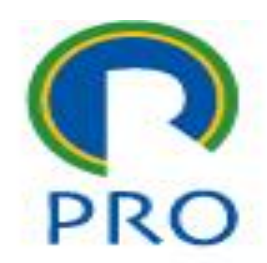

### Sintaxe padrão de uso do SQL standal ne: Acesso ao mysql

- mysql –h localhost –u username –p;
- USE (banco de dados); (Canto do banco de dados
- comandos de acesso SELECT...

Comandos diversor

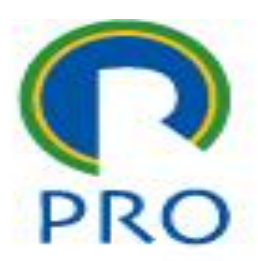

### Sintaxe padrão de uso do SQL com **PHP**: Acesso ao mysg

- mysqli\_connect (servidor, username, password, database); banco de dados
- $\blacksquare$  mysqli\_diversos comandos;
- mysqli\_close (*conexão*);

Fecha a conexão

Comandos diversor

mai-23 Marcelo Pessôa - Marco Mesquita - Mauro Spinola

7

### **Acesso com o PHP:**

- A diferença é que o acesso a um banco de dados é uma **conexão**
- Para se ter acesso a dois bancos de dados é feita uma conexão para cada banco de dados e o acesso às tabelas deve ser precedido do nome da conexão
- Outra diferença é sempre fechar o acesso ao banco de dados após ter sido feito acesso.

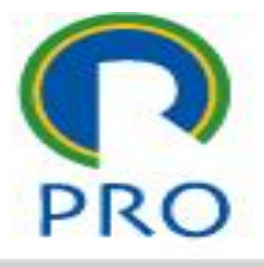

### **Comandos básicos:**

- mysqli\_connect (servidor, username, password, database);
- mysqli\_query(*conexão*, *query*);
- mysqli\_fetch\_array(*resultado*);
- mysqli\_close (*conexão*);

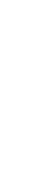

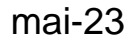

mai-23 Marcelo Pessôa - Marco Mesquita - Mauro Spinola

9

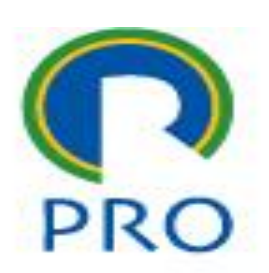

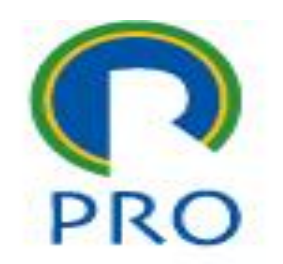

10

■mysqli\_connect(servidor,username,password,database); ■mysqli\_close(conexão);

- Tem por objetivo realizar a conexão do PHP com o banco de dados
- No início do programa (ou da página) deve ser feita a conexão
- Ao final do acesso ao banco de dados deve ser desfeita a conexão

## mysql\_query (*query*)

mysqli\_fetch\_array(*resultado*)

 É um conjunto de comandos que permite o acesso propriamente dito ao banco de dados

### **query**

**Trata de uma série grande de comandos** muito poderosos para realizar a extração e inserção de dados

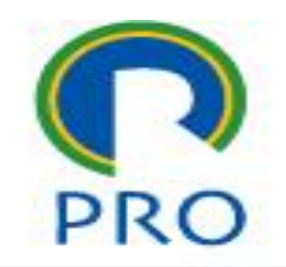

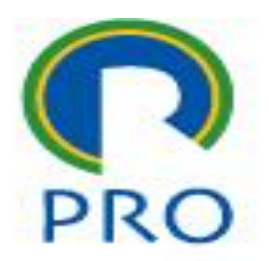

### **query**

### **Aqui serão estudadas as seguintes queries:**

- *INSERT* para inserir registros no banco de dados
- *SELECT* que seleciona dados para leitura através de parâmetros de filtragem
- *UPDATE* para editar campos de um registro
- *DELETE* para apagar um registro

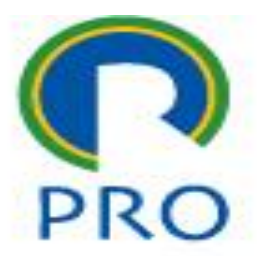

13

### **COMANDOS INICIAIS** mysql

Marcelo Pessôa - Marco Mesquita - Mauro Spinola

Escola Politécnica da Universidade de São Paulo Departamento de Engenharia de Produção

mai-23

## **Create database**

#### *<?php*

 $\text{Sservername} = \text{"localhost"};$ <br>  $\text{Susername} = \text{"root"}$ <br>  $\text{Susername} = \text{"root"}$ *\$username = "root"; \$password = "";*

#### *// Create connection*

*\$conn = new mysqli(\$servername, \$username, \$password);*

#### *// Check connection*

*if (\$conn->connect\_error) { die("Connection failed: " . \$conn- >connect\_error);*

#### *// Create database*

*\$sql = "CREATE DATABASE myDB"; if (\$conn->query(\$sql) === TRUE) { echo "Database created successfully"; } else { echo "Error creating database: " . \$conn- >error;*

*\$conn->close();*

*?>*

*}*

Marcelo Pessôa - Marco Mesquita - Mauro Spinola

*}*

## **Create table**

#### *<?php*

 $$servername = "localhost";$ <br>  $$username = "root";$ <br>  $$password = "";$ <br>  $$o:$ *\$username = "root"; \$password = ""; \$dbname = "myDB";*

#### *// Create connection*

*\$conn = new mysqli(\$servername, \$username, \$password, \$dbname);*

#### *// Check connection*

*}*

*if (\$conn->connect\_error) { die("Connection failed: " . \$conn- >connect\_error);*

#### *// Create database*

*\$sql = "CREATE DATABASE myDB"; if (\$conn->query(\$sql) === TRUE) { echo "Database created successfully"; } else {*

*echo "Error creating database: " . \$conn- >error;*

*\$conn->close(); ?>*

Marcelo Pessôa - Marco Mesquita - Mauro Spinola

*}*

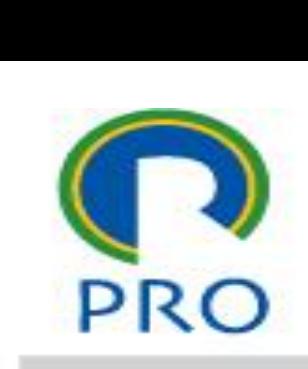

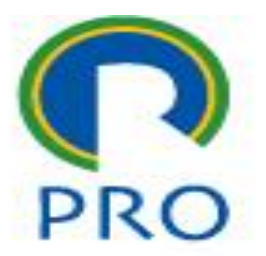

### **INSERÇÃO DE DADOS** mysql

Marcelo Pessôa - Marco Mesquita - Mauro Spinola

Escola Politécnica da Universidade de São Paulo

mai-23

Departamento de Engenharia de Produção 16

## **Inserção de dados**

#### *<?php*

mai-23

\$servername = "localhost";<br>\$username = "root";<br>\$password = "";<br>\$dbname = "mv^r" *\$username = "root"; \$password = ""; \$dbname = "myDB";*

#### *// Create connection*

*\$conn = new mysqli(\$servername, \$username, \$password, \$dbname); // Check connection*

*if (\$conn->connect\_error) { die("Connection failed: " . \$conn->connect\_error);*

#### *// Insert Records*

*if (isset(\$\_POST['submit'])) { \$firstname = \$\_POST['firstname']; \$lastname = \$\_POST['lastname']; \$email = \$\_POST['email'];*

*\$sql = "INSERT INTO MyGuests (firstname, lastname, email) VALUES ('\$firstname', '\$lastname', '\$email')";*

*If (\$conn->query(\$sql) === TRUE) { echo "New record created successfully."; }else{echo "Error:". \$sql . "<br>". \$conn->error; }*

<sup>}</sup>
Essa parte é sempre igual Mesquita - Mauro Spinola

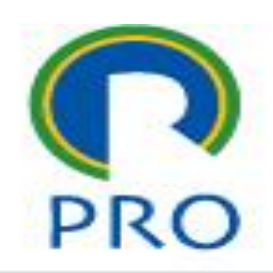

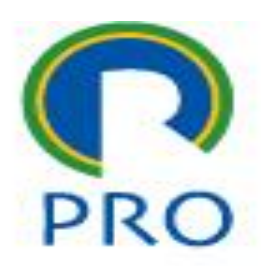

18

*\$sql = "INSERT INTO MyGuests (firstname, lastname, email) VALUES ('\$firstname', '\$lastname', '\$email')";*

- \$sql é uma variável PHP
- O que está entre aspas é, para o PHP, um string, um conjunto de caracteres
- ■O PHP não sabe o significado desse texto
- ■Envia para o MySQL esses strings que lá são executados

## **Inserção de dados**

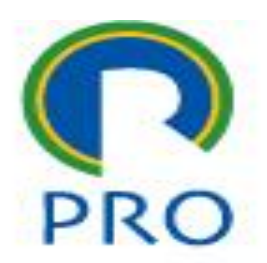

*\$sql = "INSERT INTO MyGuests (firstname, lastname, email) VALUES ('\$firstname', '\$lastname', '\$email')";*

- Atenção quanto às aspas " " para o PHP significa inicio e fim do string
- No comando SQL também tem aspas e deve-se usar "
- Exceto algumas funções criadas no PHP, os comandos SQL são os mesmos que foram usados no PHPMyAdmin
- Se houver dúvidas quanto à sintaxe fazer a query no PHPMyAdmin e copiar para o programa PHP

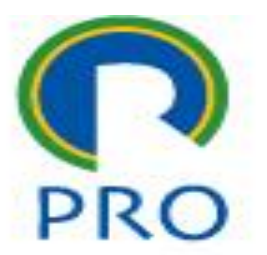

### **LEITURA DE DADOS** mysql

Marcelo Pessôa - Marco Mesquita - Mauro Spinola

mai-23

Escola Politécnica da Universidade de São Paulo

Departamento de Engenharia de Produção

## **Leitura de dados**

Observar

a conexão

*<?php \$servername = "localhost"; \$username = "root"; \$password = ""; \$dbname = "myDB";*

*// Create connection*

*}*

*\$conn = new mysqli(\$servername, \$username, \$password, \$dbname); // Check connection*

*if (\$conn->connect\_error) {*

*die("Connection failed: " . \$conn->connect\_error);*

#### *// View Records*

*\$sql = "SELECT id, firstname, lastname FROM MyGuests"; \$result = \$conn->query(\$sql);*

*if (\$result->num\_rows > 0) { // Output data of each row*

*while(\$row = \$result->fetch\_assoc()) {*

*echo "id: " . \$row["id"]. " - Name: " . \$row["firstname"]. " " . \$row["lastname"]. "<br>";*

> *} else { echo "0 results";*

*} \$conn->close();*

*}*

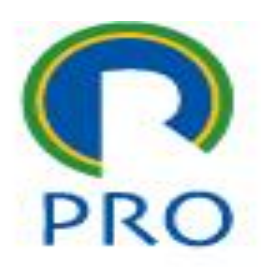

*\$sql = "SELECT id, firstname, lastname FROM MyGuests"; \$result = \$conn->query(\$sql); \$result = mysqli\_query(\$conn, \$sql);*

- Existe uma segunda sintaxe possível para esses comandos
- A primeira é denominada sintaxe de orientação a objeto
- A segunda é denominada notação procedural.

## **Comando** *SELECT*

■ A sintaxe completa do comando *SELECT* é: *SELECT* [*opções*] *campos* [INTO *detalhes\_arquivo*] *FROM tabelas* [WHERE *condições*] [GROUP BY *tipo de agrupamento*] [HAVING *definições de having*] [ORDER BY *tipo de ordenação*] [LIMIT *critério de limitação*] [PROCEDURE *nome da procedure(argumentos)*]

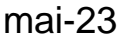

## **Comando SELECT**

- Os itens entre colchetes são opcionais
- As cláusulas mais usadas são:
	- opções nome dos campos da tabela
	- WHERE estabelece as condições de filtragem
	- ORDER BY ascendente ou descendente
- Podem ser selecionados dados de mais de uma tabela

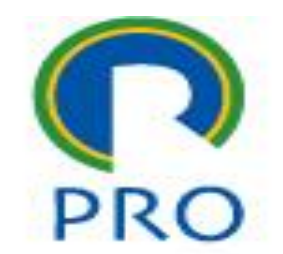

### **APLICAÇÃO PARA OS EXERCÍCIOS** mysql

Marcelo Pessôa - Marco Mesquita - Mauro Spinola

mai-23

Escola Politécnica da Universidade de São Paulo

**INTERNATIONS**<br>CONTENTIALITAÇÃO DOS<br>CONTENTIALITAÇÃO DOS

Departamento de Engenharia de Produção

### **Aplicação para os exercícios**

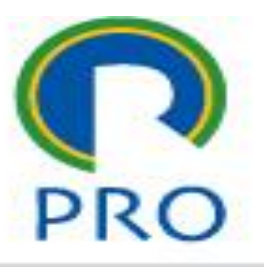

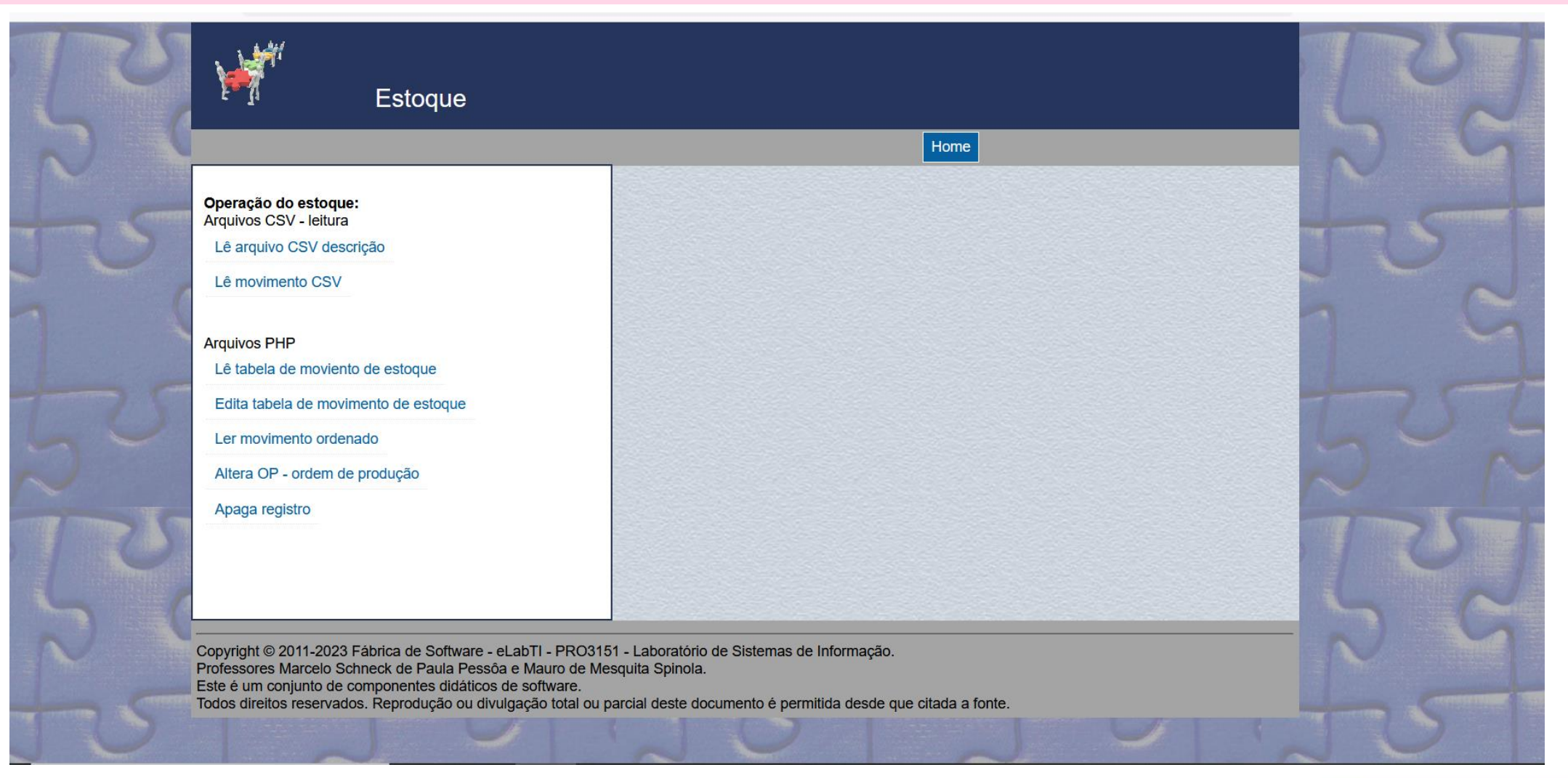

### exercícios que serão feitos nesta aula

- São dois arquivos:
	- Aplicacao.zip contém o código PHP
	- Estoque2.sql contém o banco de dados

■ Fazer o download dos arquivos referentes aos

**Instalar em sua máquina** 

### **Aplicação para os exercícios**

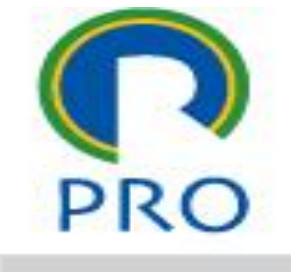

### **Aplicação para os exercícios**

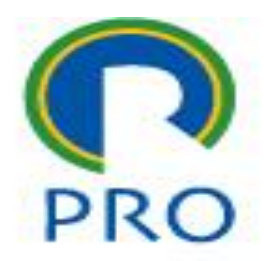

- Verificar o bom funcionamento da aplicação
- Para isso verificar se os arquivos abrem sem erro

### **Aplicação para os exercícios**

Esse código tem duas utilidades:

- Servir como base para a realização dos exercícios do laboratótio
- Servir de exemplo de código funcionando completo com CSS, PHP e SQL integrados e funcionando
	- No seu projeto pode usar esse código como orientação para o seu projeto específico

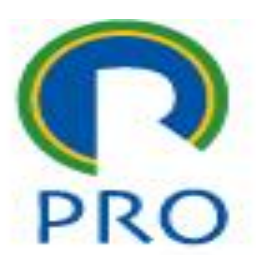

require "ca/00-canvas.php";

- *trata-se de um truque de programação para trazer o fundo da tela com a parte fixa pronta em um arquivo separado*
- require *é um comando para trazer um arquivo e colar no ponto do código onde ele foi colocado*
- *Evita copiar e colar código*

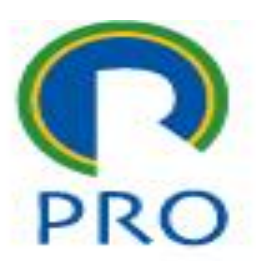

require("ca/00-configBD.php");

- *Trata-se de um arquivo que contém os comandos de acesso ao banco de dados*
- *Como esse acesso é sempre o mesmo código, colocar em um arquivo separado*
- **ca** *é um diretório onde ficam todos os arquivos de apoio à aplicação*

### **Apresentação do código – alguns detalhes**

Tipo

Data de modificaç...

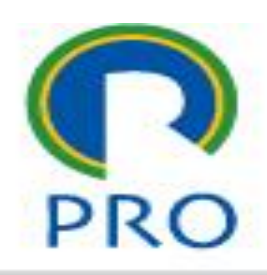

arquivos  $\Gamma$  ca

Nome

- $\Gamma$  estilo\_arquivos
- preaula\_alunos
- $\mathbb{R}$ 000-documentacao
- **M** 00-fecha
- $\rightarrow 00$ -login
- <sup>12</sup> 02-Pagina abertura
- 100-le arquivocsv
- $\mathbb{R}^2$ 200-le\_movimento
- $\mathbb{R}$ 300-le\_movimento
- 400-edita\_mov\_estoque  $\mathbb{R}^n$
- $\mathbb{R}$ 401-edita mov estoque edit
- $\mathbb{R}$ 402-edita mov estoque gra
- *Observar a organização e nomeação dos arquivos*
- *Sempre numerar – e colocar um nome mnemônico*
- *Fazer organizado por centenas ou dezenas*

Tamanho

- *Colocar sequencial em um conjunto de arquivos de uma mesma função (veja o 400)*
- *Nunca usar caracteres especiais e espaço*

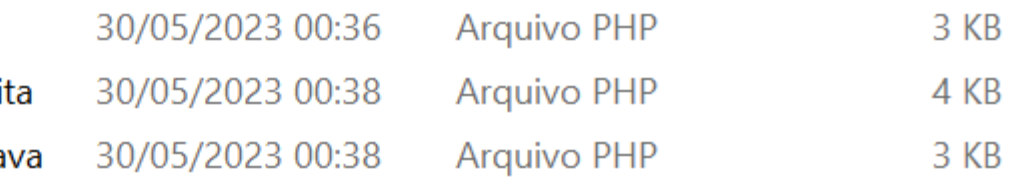

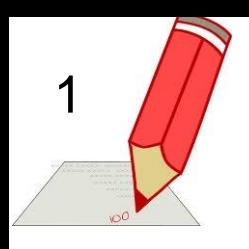

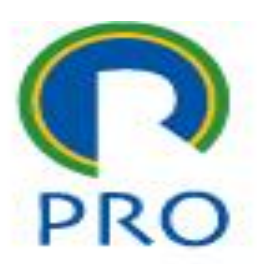

- Criar um arquivo novo denominado 500-movimento\_ord.php que possua as seguintes colunas:
	- ID (identificador do registro de movimento)
	- Data
	- Código (do material que foi movimentado)
	- Descrição
	- Grupo 2
	- Grupo 3
	- Quantidade
	- Unidade
- A página de abertura já tem uma espera para esse arquivo

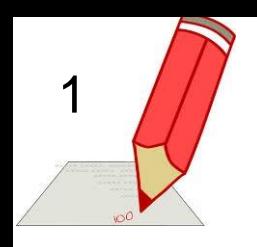

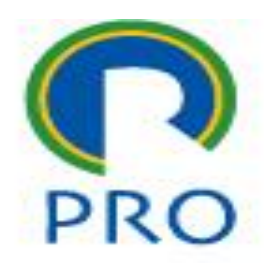

- Apresentar ordenado por ordem crescente de código
- A leitura pode ser de todos os movimentos sem filtragem nenhuma
- Usar como base o arquivo existente de leitura da tabela *300-le\_movimento.php*
- Dica: as alterações são nos nomes das colunas e no select – verificar os nomes dos campos no phpmyadmin
- **Problema: os campos solicitados são de 2 tabelas**

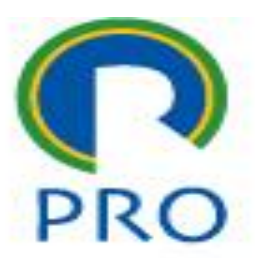

### **ALTERAÇÃO DE DADOS** mysql

Marcelo Pessôa - Marco Mesquita - Mauro Spinola

Escola Politécnica da Universidade de São Paulo Departamento de Engenharia de Produção 35

mai-23

Trata-se de um conjunto de arquivos que fazem:

- a leitura da tabela e deixam o campo ID sensível para abertura de somente um registro com o conteúdo atual (400)
- O formulário de entrada de dados com os dados antigos exibidos para alteração (401)
- Gravação das alterações feitas no registro específico (402)

### **Alteração de Registro – leitura da tabela - 400**

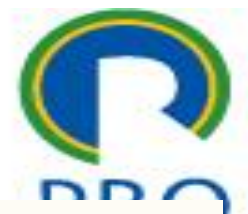

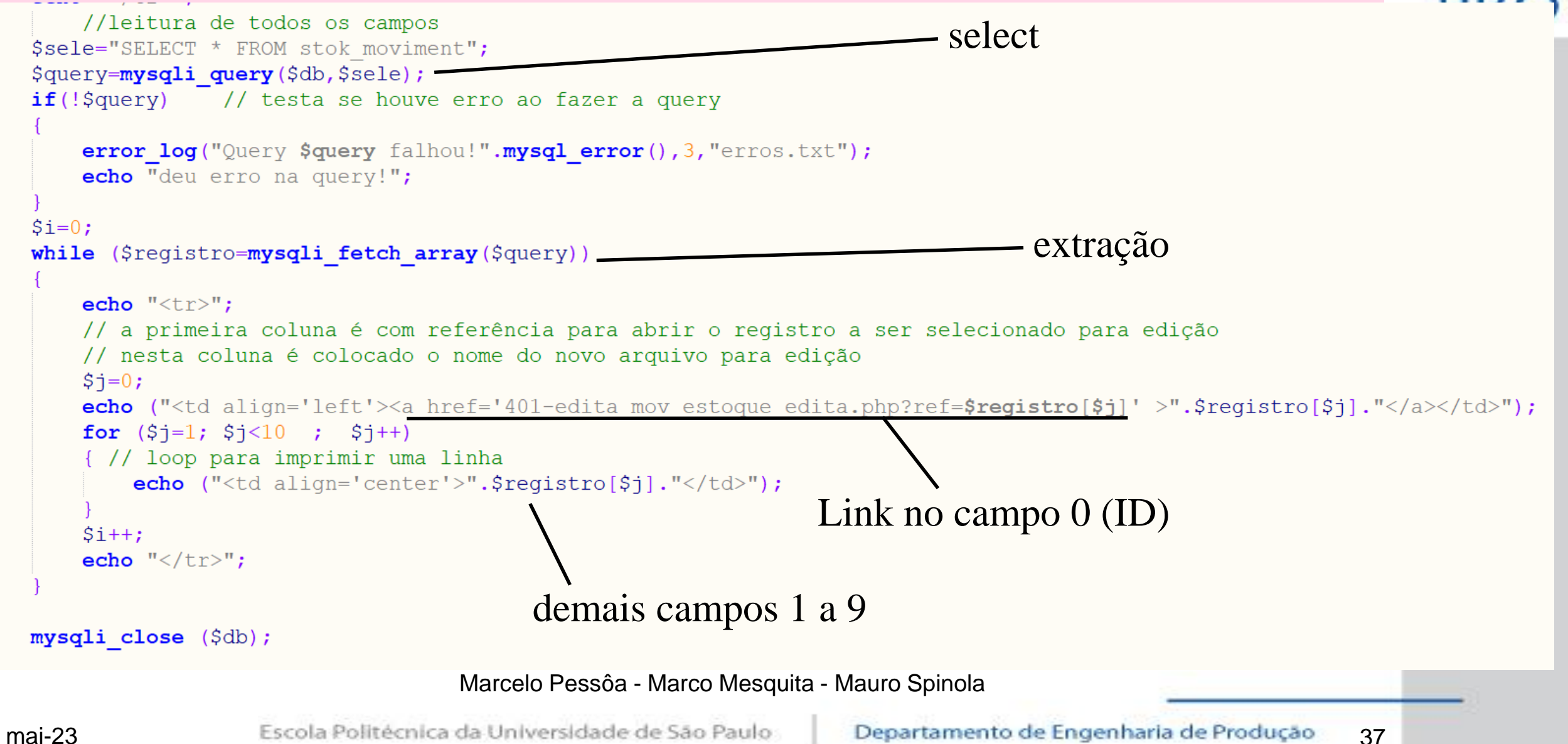

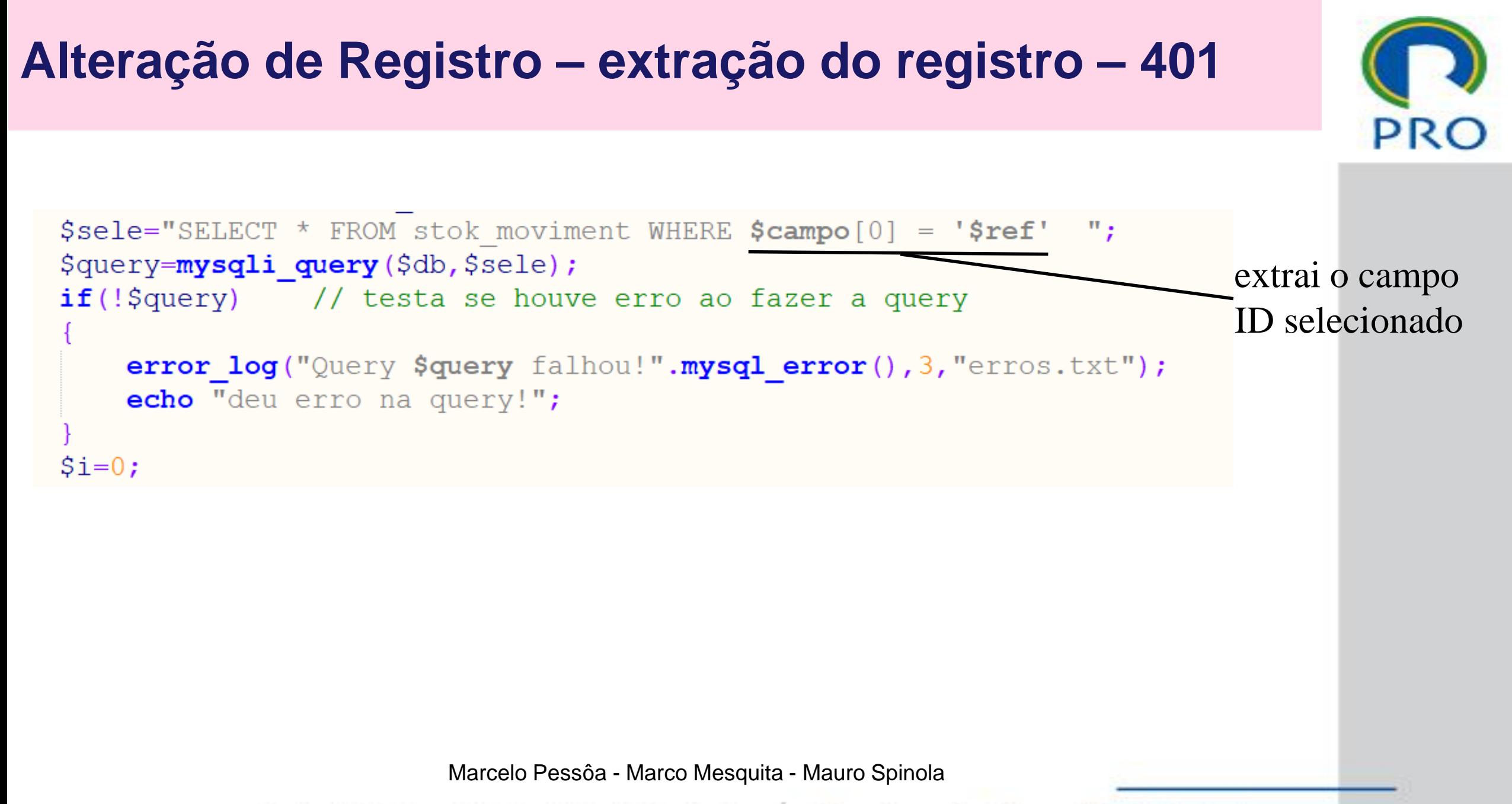

### **Alteração de Registro – prepara o form 401**

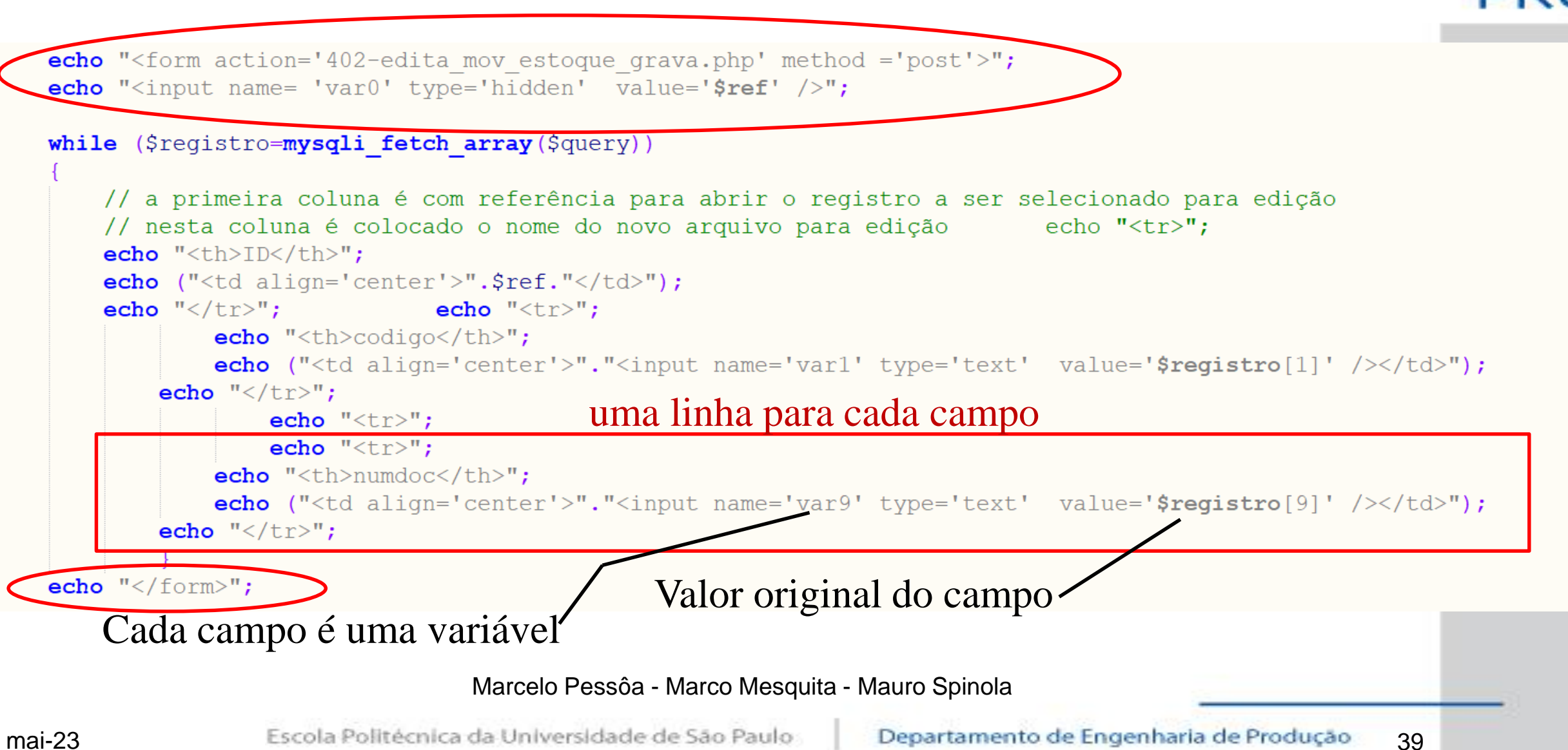

### **Alteração de Registro – grava a alteração – 402**

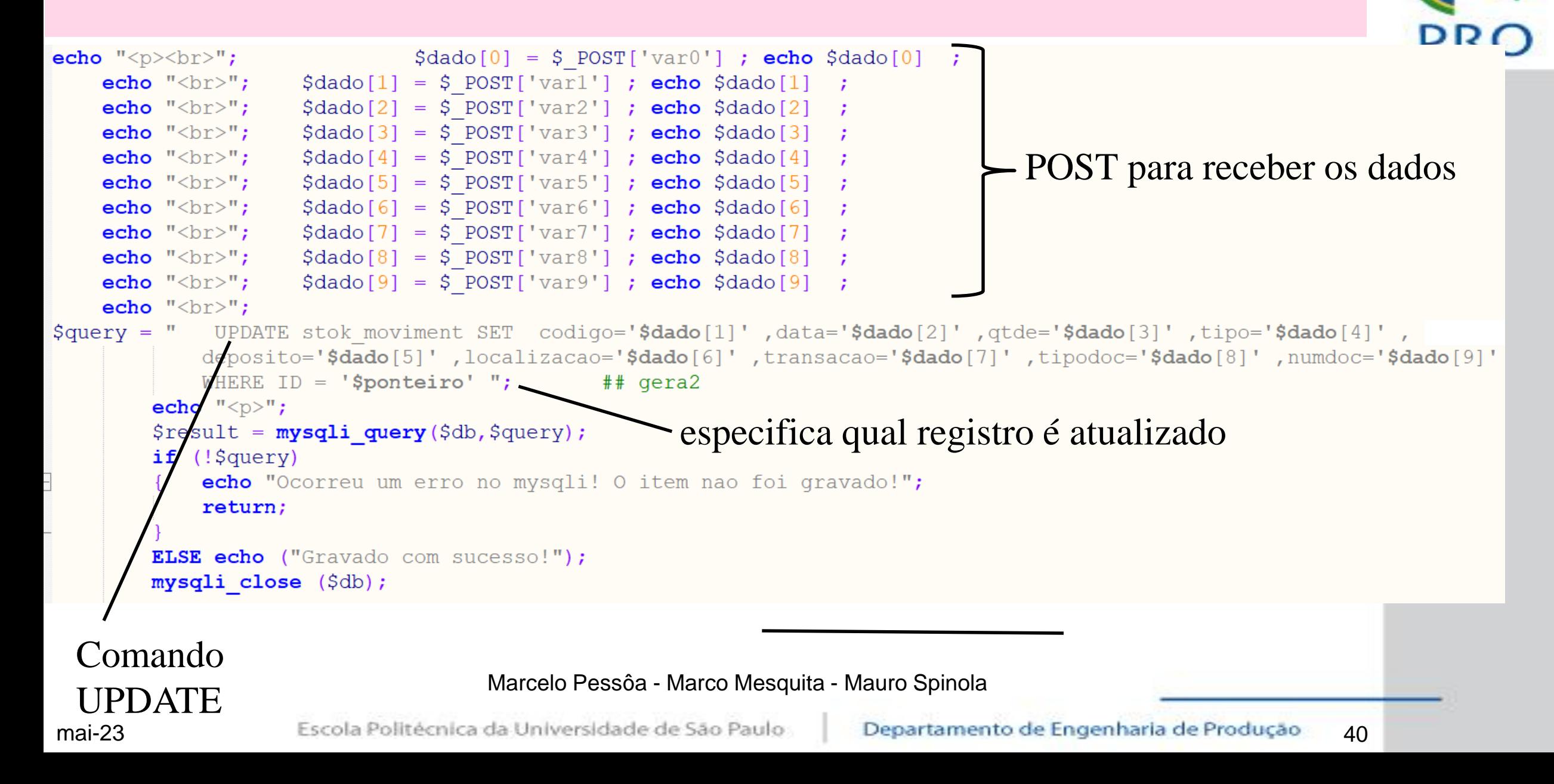

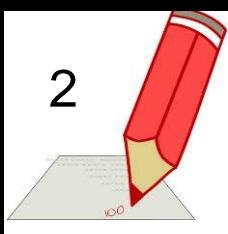

### **Edição de registro**

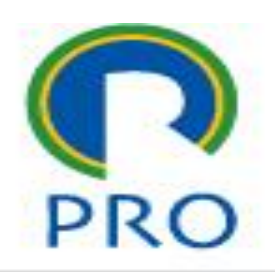

- Criar um arquivo novo denominado **600-alteraOP.php** que pergunta qual é o número da ordem de produção a ser alterada e abre todos os registros para alteração
- A página de abertura já tem uma espera para esse arquivo
- Não permitir alterar os campos *tipodoc* e *numdoc*

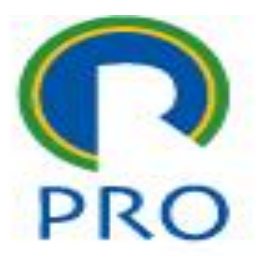

### **APAGANDO REGISTROS** mysql

Marcelo Pessôa - Marco Mesquita - Mauro Spinola

mai-23

Escola Politécnica da Universidade de São Paulo

Departamento de Engenharia de Produção 42

## **comando** *DELETE*

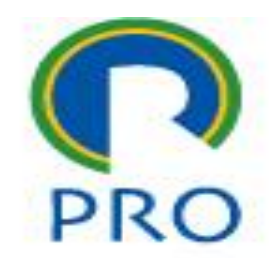

### \$seleciona = "DELETE FROM tabela WHERE *condicao* ";

\$query=mysqli\_query(\$db,\$seleciona);

mai-23 Marcelo Pessôa - Marco Mesquita - Mauro Spinola 43

Escola Politécnica da Universidade de São Paulo

Departamento de Engenharia de Produção

## **comando** *DELETE*

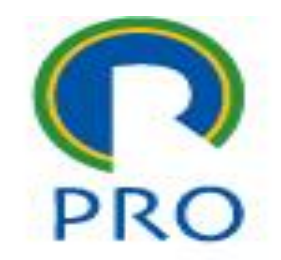

- Esse comando é muito perigoso pois permite eliminar registros de informações que existiam no sistema
- Quando existe dependência de informações entre diferentes tabelas, a eliminação de registros pode criar inconsistência de dados
	- por exemplo em uma nota fiscal eliminar um cabeçalho e não apagar os itens comprados daquela nota

## **comando** *DELETE*

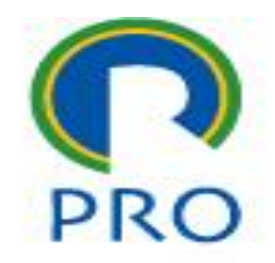

- Uma solução comum em sistemas é ter uma coluna binária (sim/não) que, quando se manda apagar o registro ele passa a não ser mostrado mais, mas continua no banco de dados
- Isso é comum para permitir **auditoria de sistemas** para verificar o que foi feito na aplicação

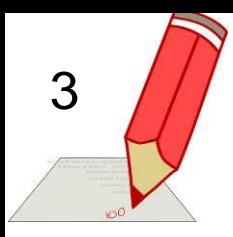

### **Apagando registro**

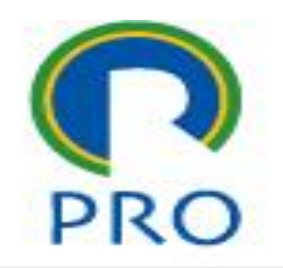

- Criar um arquivo novo denominado **700-apagaR.php** que pergunta qual é o número do registro a ser apagado
- A página de abertura já tem uma espera para esse arquivo

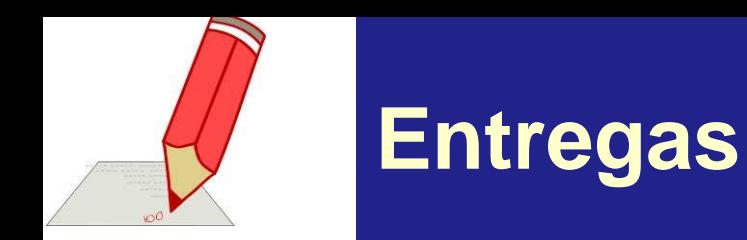

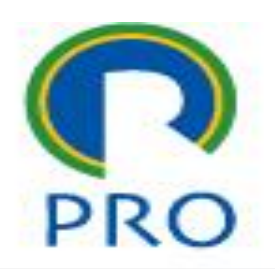

### As entregas devem ser feitas da seguinte forma:

- Fazer um zip de todos os arquivos utilizados com os três exercícios resolvidos e fazer upload desse arquivo no e-disciplinas
- Nomear o arquivo da seguinte forma: L09TxGy.zip onde x e y correspondem aos números de turma e grupo

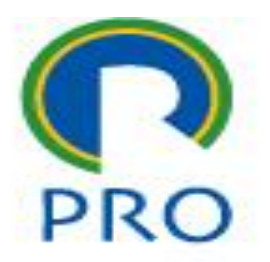

## **PRO3151 – Laboratório de SI**

### **L09 – SQL - PHP**

Terceira aula de Banco de Dados

Prof. Dr. Marcelo Schneck de Paula Pessôa Prof. Dr. Marco Aurélio de Mesquita Prof. Dr. Mauro de Mesquita Spinola